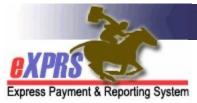

## How to Find the Daily Rate for Residential Services on POC Service Prior Authorizations

**Agency Providers** 

(2/8/2022)

As I/DD residential services transition to a **DAILY** rate structure as part of ODDS' Compass Project, some changes to how the authorized rate is displayed on the Service Prior Authorization (SPA) in eXPRS have been made.

This guide will assist users in finding the applicable rate for a **DAILY** residential service.

## To search/find the DAILY rate on residential SPAs in eXPRS:

1. Log in to eXPRS.

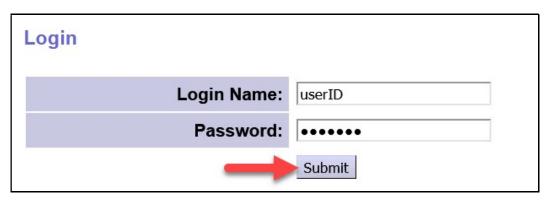

2. From the left-hand menu, click on **Prior Authorization** → **Service Prior Auth** → **Find SPA**.

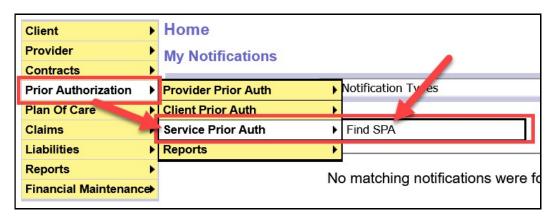

3. In the **Find Service Prior Authorization** page, you can search for a list of SPAs for your **DAILY** residential services. At least one search criteria must be entered to successfully search.

It will likely be easiest to search using:

- Procedure Code = the code for the DAILY residential service
- **Effective Date** = the first service date
- **End Date** = the last service date Click **Find** to search.

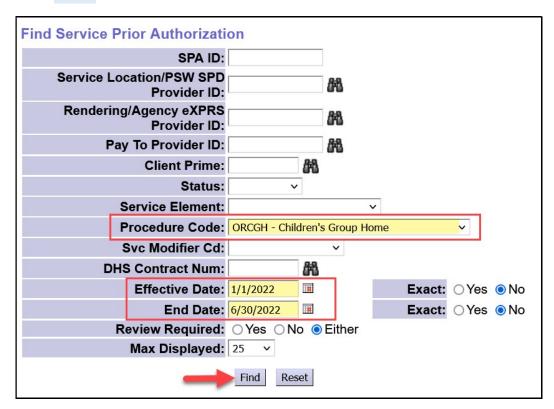

4. Any SPAs that match your search criteria will return as a list below. You may notice that the Rate column in the results list shows "NA" instead of a dollar amount for DAILY residential services. This is because most SPAs cover a range of service dates, but the DAILY rate may be different for different service dates in the SPA date range.

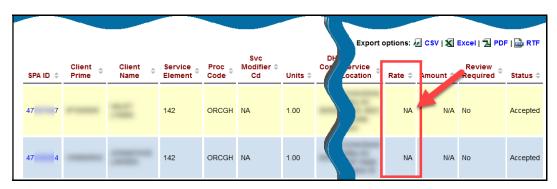

5. Currently, to see the **DAILY** rate for a specific SPA, you will need to open that SPA to view its details.

Click on the blue SPD ID number to open a specific SPA.

<u>Please Note</u>: While viewing **DAILY** rates for residential services must be done for each individual SPA at the present time, there are future system enhancements planned to create a **Rate** report providers can access.

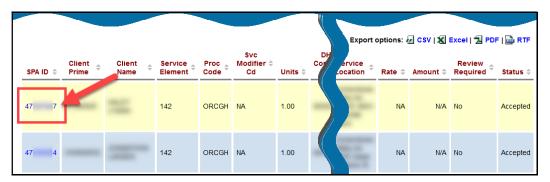

6. Once in the **View Service Prior Authorization** page, you can see the details of the SPA. The **Rate** here will also show as **NA**. To view the authorization's rate history, click on the **Rates** header below the **Notes** field to expand it.

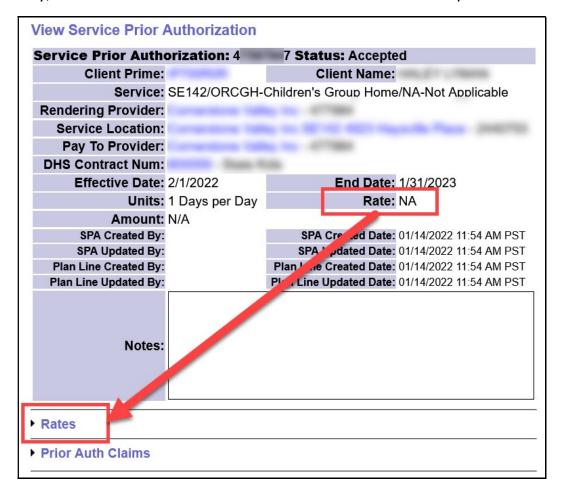

7. With the Rates section expanded you can see the rate history for the SPA.

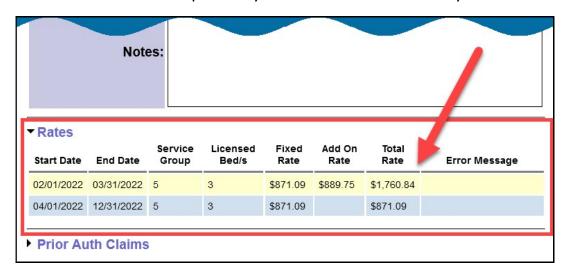

- **Start Date** & **End Date** = the service date range that the **Total Rate** applies.
- **Service Group** = the individual's ONA Assessed Service Group.
- **Licensed Beds** = the licensed capacity for that specific residential site where the individual lives
- **Fixed Rate** = the **DAILY** rate that applies to this individual for the GH site where they live.
- Add On Rate = an additional daily amount paid to the provider based on an approved rate exception for the individual.
- **Total Rate** = the total amount the provider will be paid each day for services provided for that segment's date range.